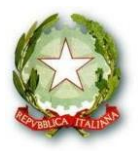

ISTITUTO ISTRUZIONE SECONDARIA SUPERIORE

" VOLTA - DE GEMMIS"

**70032 BITONTO (Ba) – Via G. Matteotti 197 -C.F. 93469280726 - Tel. 0803714524-FAX 0803748883** Ambito Territoriale N° 02 - Cod. Ist.: BAIS06700A

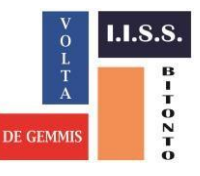

**Codice Univoco Ufficio (per Fatturazione Elettronica PA)** e\_mail: bais06700a@istruzione.it;*;-*web: www.ittvoltabitonto.gov.it *-* pec:bais06700a@pec.istruzione.it

Circ. n. 205 Bitonto, 27/04/2022

Ai Docenti classi 5<sup>e</sup> Agli studenti classi  $5^e$ Al D.S.G.A. All'Ufficio didattica Al sito web Scuola

## **OGGETTO: CURRICULUM DELLO STUDENTE-a.s. 2021/2022 - INDICAZIONI**

Il Ministero dell'Istruzione con nota n. 08415 del 31/03/2022 ha fornito le indicazioni operative per il rilascio del Curriculum dello studente per A.S. 2021/2022.

Il Curriculum dello studente è un documento in cui sono riportate tutte le informazioni dello studente, relative sia al profilo scolastico sia alle certificazioni conseguite e alle attività extrascolastiche svolte dallo studente nel corso degli anni.

La predisposizione del Curriculum dello studente coinvolge:

- **le scuole**, che, accedendo alla sezione Curriculum dello studente nel SIDI, visualizzano le informazioni precaricate a sistema e possono apportare eventuali integrazioni;
- **gli studenti**, che accedendo alla piattaforma informatica Curriculum dello studente possono popolare il Curriculum con informazioni sulle attività svolte in ambito extrascolastico e integrare quelle sulle certificazioni;
- **le commissioni d'esame**, che prendono visione del Curriculum nel corso dell'esame di Stato e ne tengono conto durante lo svolgimento del colloquio.

Il Curriculum dello studente si compone di tre parti:

- **la prima parte** è di competenza delle scuole e contiene tutte le informazioni relative al percorso di studi, al titolo di studio conseguito, ad eventuali altri titoli posseduti, ad altre esperienze svolte in ambito formale.
- **la seconda parte**, a cura sia delle scuole sia degli studenti, è inerente alle certificazioni di tipo linguistico, informatico o di altro genere.
- **la terza parte** è di competenza degli studenti e riguarda le attività extrascolastiche svolte ad esempio in ambito professionale, sportivo, musicale, culturale e artistico, di cittadinanza attiva e di volontariato.

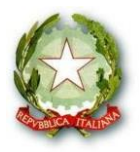

ISTITUTO ISTRUZIONE SECONDARIA SUPERIORE

" VOLTA - DE GEMMIS" **70032 BITONTO (Ba) – Via G. Matteotti 197 -C.F. 93469280726 - Tel. 0803714524-FAX 0803748883** Ambito Territoriale N° 02 - Cod. Ist.: BAIS06700A **Codice Univoco Ufficio (per Fatturazione Elettronica PA)**

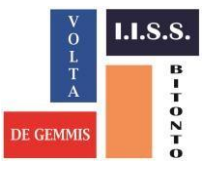

e\_mail: bais06700a@istruzione.it;*;-*web: www.ittvoltabitonto.gov.it *-* pec:bais06700a@pec.istruzione.it

I soggetti coinvolti nella predisposizione e consultazione del Curriculum dello studente sono:

- **le scuole**, che, accedendo alla sezione Curriculum dello studente nel SIDI, visualizzano le informazioni precaricate a sistema e possono apportare eventuali integrazioni;
- **gli studenti**, che accedendo alla piattaforma informatica Curriculum dello studente possono popolare il Curriculum con informazioni sulle attività svolte in ambito extrascolastico e integrare quelle sulle certificazioni;
- **le commissioni d'esame**, che prendono visione del Curriculum nel corso dell'esame di Stato e ne tengono conto durante lo svolgimento del colloquio.

Per supportare tutti i soggetti coinvolti nella predisposizione del Curriculum, il Ministero dell'Istruzione mette a disposizione una piattaforma semplice, veloce ed intuitiva.

L'accesso alla piattaforma Curriculum dello Studente può essere effettuato solo dopo che la Segreteria Scolastica ha abilitato nel SIDI i docenti e gli studenti interessati.

**Tutti i docenti componenti le commissioni d'esame saranno abilitati, d'ufficio, dalla segreteria per la visualizzazione del Curriculum dello studente .**

**Gli studenti**, per consentire alla segreteria, l'abilitazione alla piattaforma Curriculum dello Studente, **devono iscriversi con SPID o con credenziali di accesso all'area riservata del Ministero dell'Istruzione** *entro il 03/05/2022*

Il percorso da seguire è

- **Accedere al sito** <https://curriculumstudente.istruzione.it/>
- **Cliccare sull'icona ACCEDI in alto a destra**
- **Selezionare l'icona Studente**
- **Entrare con SPID o cliccare sull'icona REGISTRATI in basso a destra e procedere con la registrazione inserendo il codice fiscale dello studente e tutti i dati richiesti.**

Gli studenti e docenti per ulteriori indicazioni ed informazioni possono visionare i video presenti sul sito dedicato [https://curriculumstudente.istruzione.it](https://curriculumstudente.istruzione.it/)

> Il Dirigente Scolastico Dott.ssa Giovanna PALMULLI Firma autografa ai sensi dell'art.3 del D.Lgs. n.39/1993